## SPP Slave Mode

# Set scanner to factory default before setting the connection.

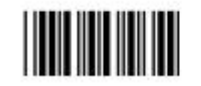

**Start Of Configuration** 

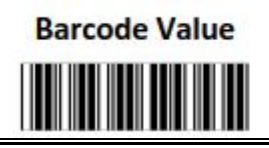

**Description** 

Return scanner to factory defaults

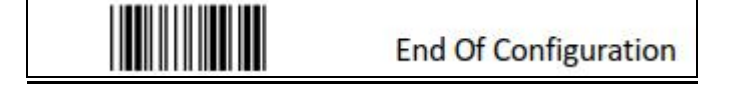

To connect a wireless device to Window 7 for the first time:

- 1. Make sure BT device is not programmed or remove it if had been set before.
- 2. Set scanner to factor default.
- 3. Make sure Bluetooth dongle is working properly.
- 4. Power on the scanner and program it with "SPP Slave mode" label.

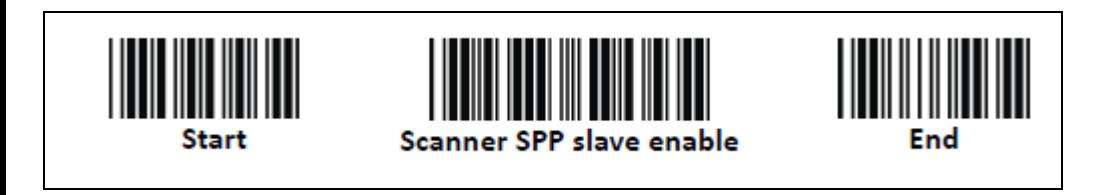

5. Right click the Bluetooth icon and select add device.

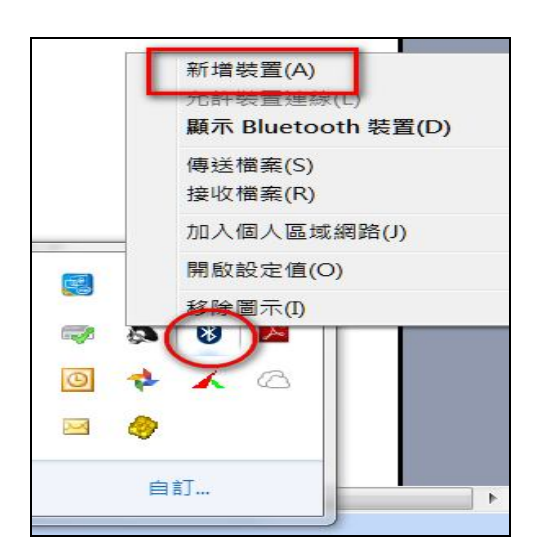

6. Select Z-3250 and input PIN code.

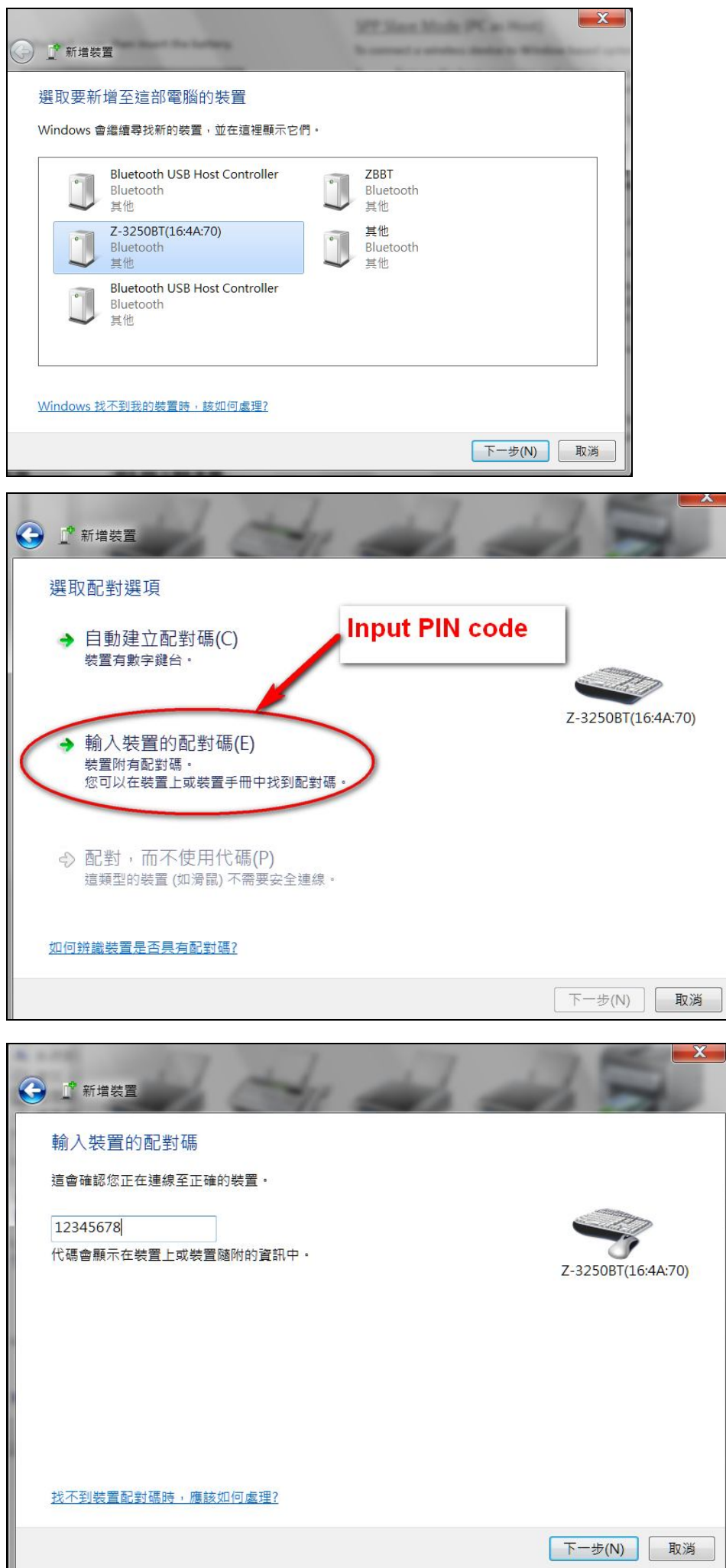

7. If paired successfully, you will hear a short beep

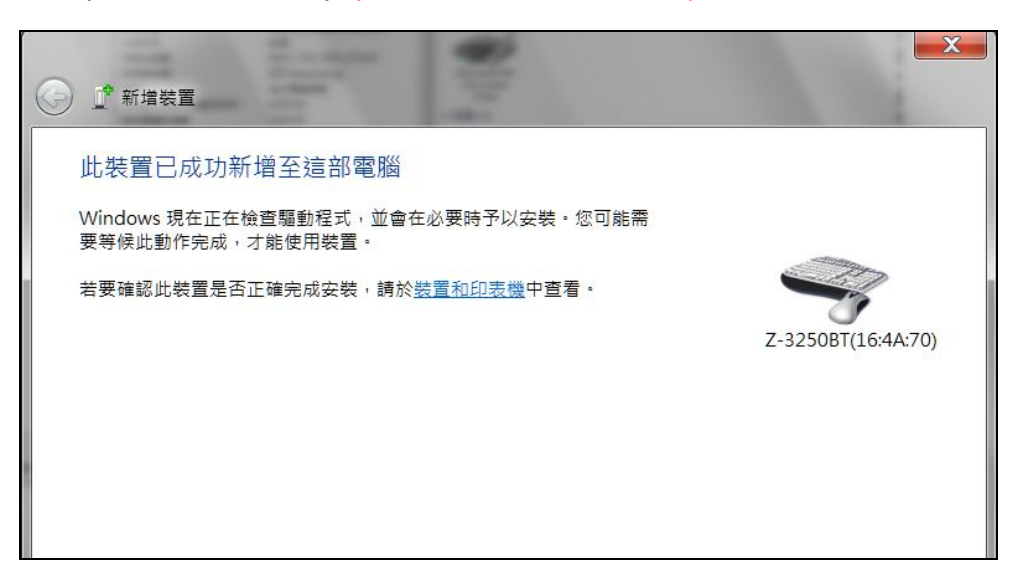

8. Click the BT icon and display BT device.

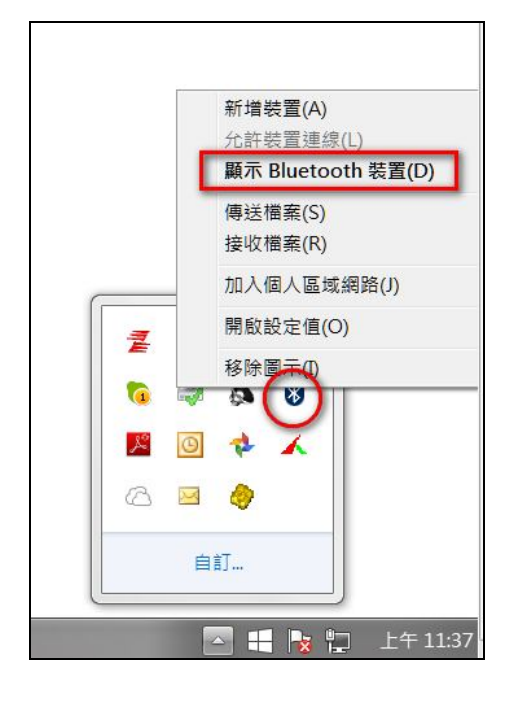

9. Click the device and found its COM port number.

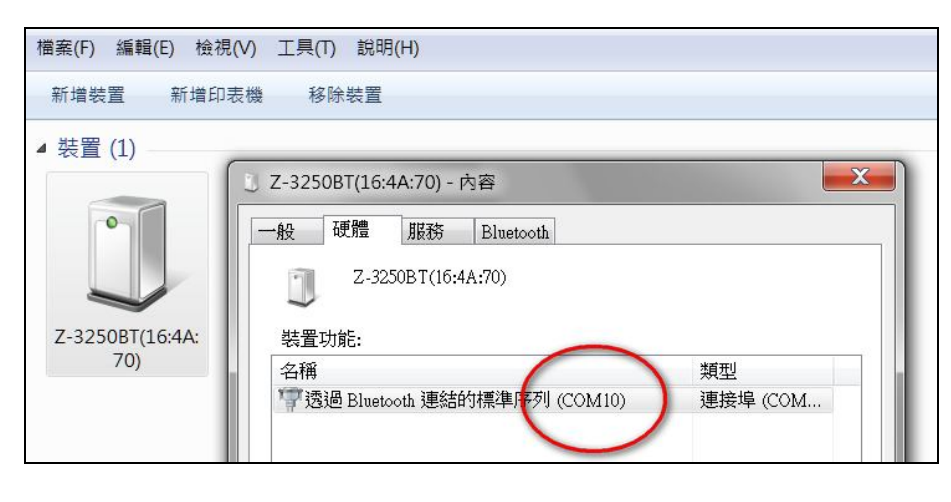

10. Select the RS232 software like Hyperterminal to open the COM port. (When open COM port successfully, you will hear a short bi-bi sound with Z-3250BT)

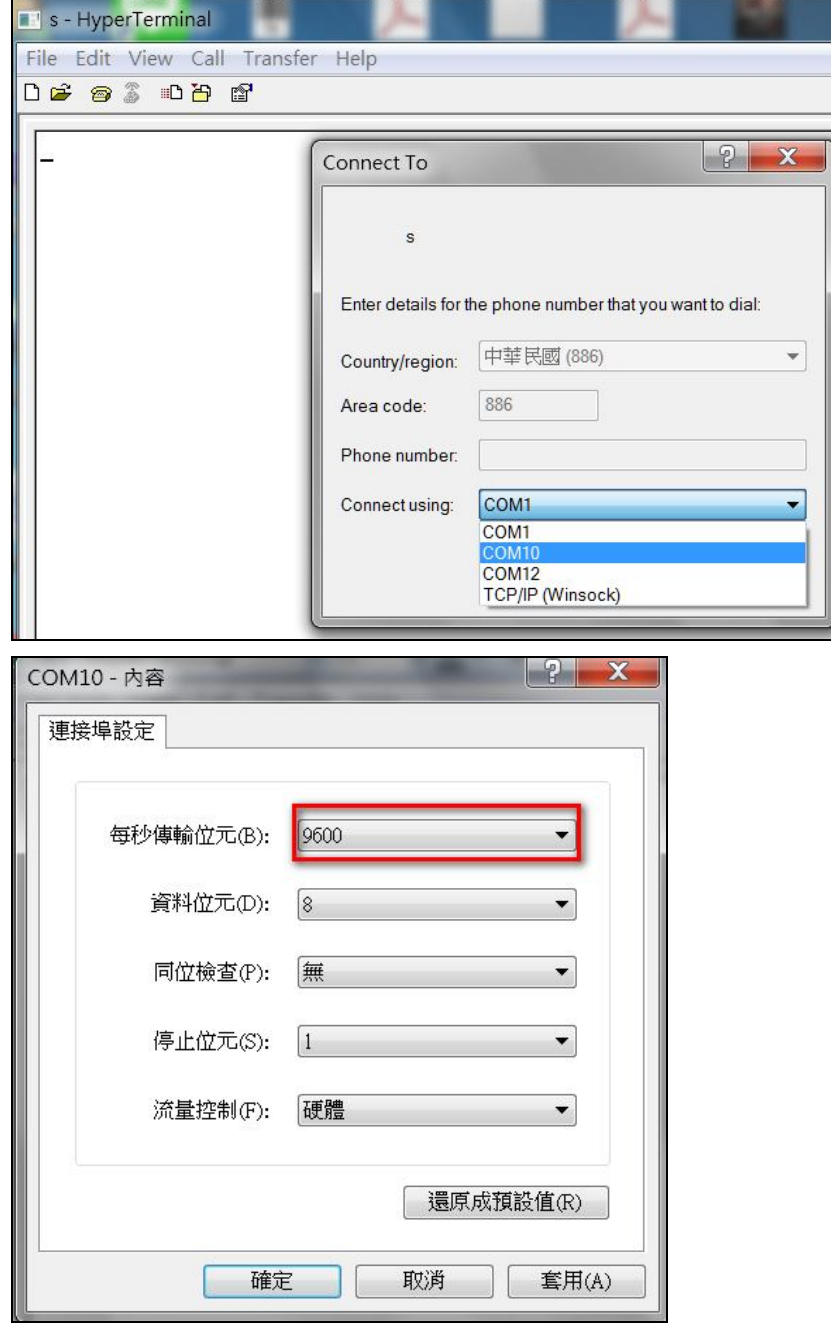

11. Scan supporting barcode to check if function is working.

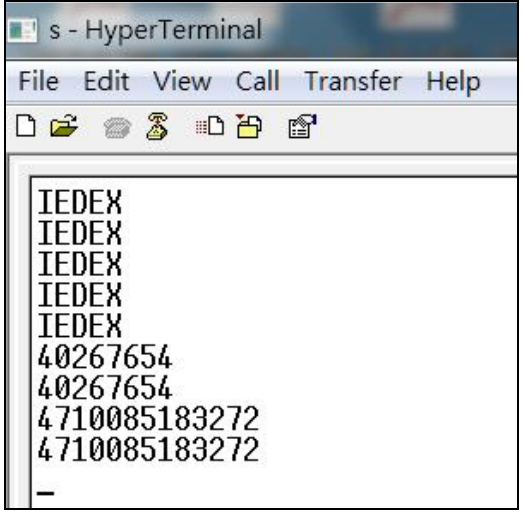

- End.